#### **EVERFI**<sup>®</sup> accounting" .<br>rom Blackbaud

# **Instructional Materials** *for Colleges & Universities*

# **Begin sharing the** *Accounting Careers: Limitless Opportunities* **digital program with students seamlessly by following the instructions below.**

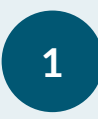

### **SHARE YOUR CLASS CODE**

Print the *Quick Start Guide* on page 2 to provide students with instructions on how to log onto the EVERFI platform and join your class using the unique classroom registration code.

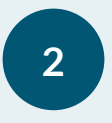

# **2 EXTEND THE LEARNING BEYOND THE SCREEN**

Access planning resources and supplemental instructional materials such as a course discussion guide, offline lesson plans, and curriculum guides that help reinforce content covered by the digital course.

> *Click the image title to download each resource!*

> > $\blacksquare$

### **Course Outline Curriculum Guide**

Review the components of the course and student learning objectives.

Accounting Car<br>Limitless Oppo [HERE](https://sponsor-logos.s3.amazonaws.com/uploads/teacher_resource/en-US/file_url/38379/_CAQ__Course_Outline_05_2023.pdf)<br>HERE<br>HERE HERE

#### **Discussion Guide Lesson Plans**

Share the course infographic to help provide students with an easy-tounderstand overview of the course.

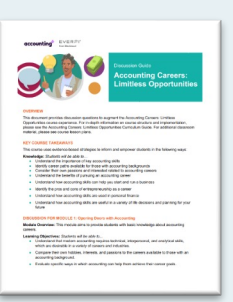

Leverage turnkey lesson plans designed to build off each of the two learning modules in the course.

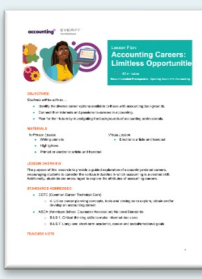

Module 1 Lesson Plan

Share a detailed outline on the course structure

implementation.

and

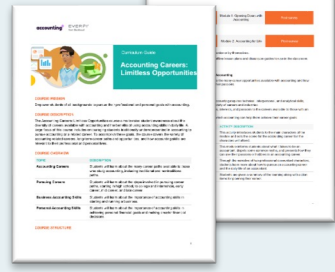

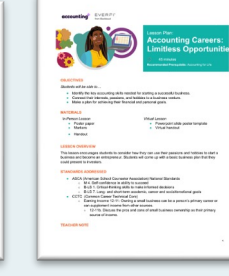

Module 2 Lesson Plan

# **QUESTIONS?**

Please contact AccountingPlus@everfi.com

EVERFI from Blackbaud empowers educators to bring realworld learning into the classroom and equip students with the skills they need for success – now and in the future.

# **Quick Start Guide**

*for students*

# **Visit [EVERFI.COM/Student](https://platform.everfi.net/new_registration?role=student) to begin Class Code: 1a271dba**

accounting<sup>+</sup>

**EVERFI**<sup>®</sup>

from Blackbaud

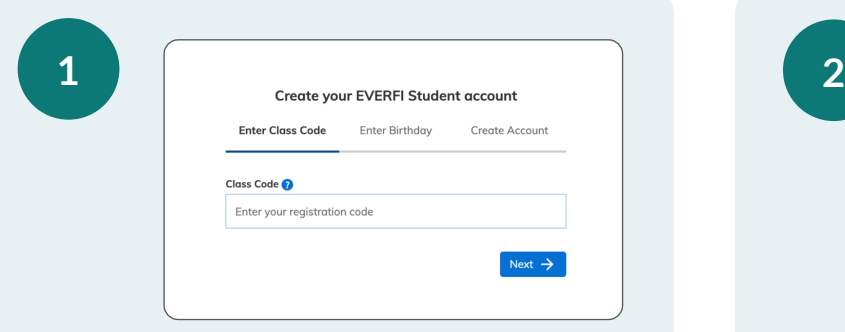

## **CREATE YOUR ACCOUNT**

In your web browser, visit [everfi.com/student](https://platform.everfi.net/new_registration?role=student) and enter your class registration code (highlighted in yellow above).

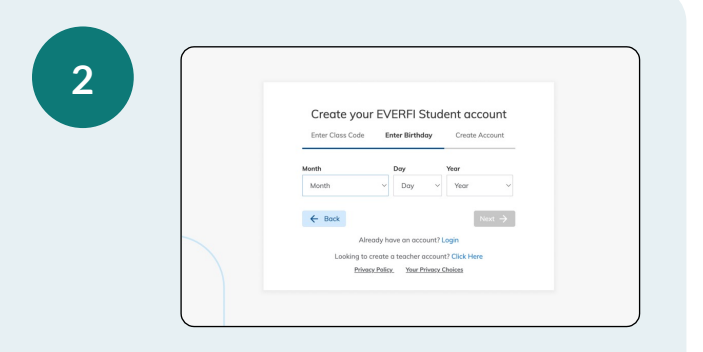

# **CREATE YOUR ACCOUNT**

Enter your birthday and then click "Next." To complete your setup, create a username and password. Now click "Create Account." You're in!

*If you already have an EVERFI account, simply click "Login"*

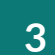

# **3 4** Supported By:<br>EVER<sup>2</sup> Progress

## **GET STARTED**

Click "Start" on the *Accounting Careers: Limitless Opportunities* course. Make sure your volume is on throughout the course.

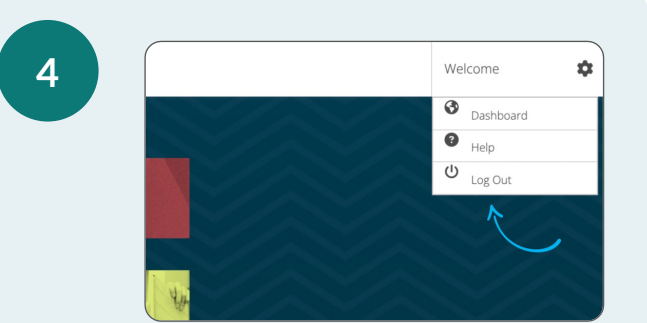

### **NEXT TIME**

When your class is over, go to the Settings icon on the top right corner of your screen and click "Log Out." Your progress will be saved. Next time, log back in and click "Continue" to resume.

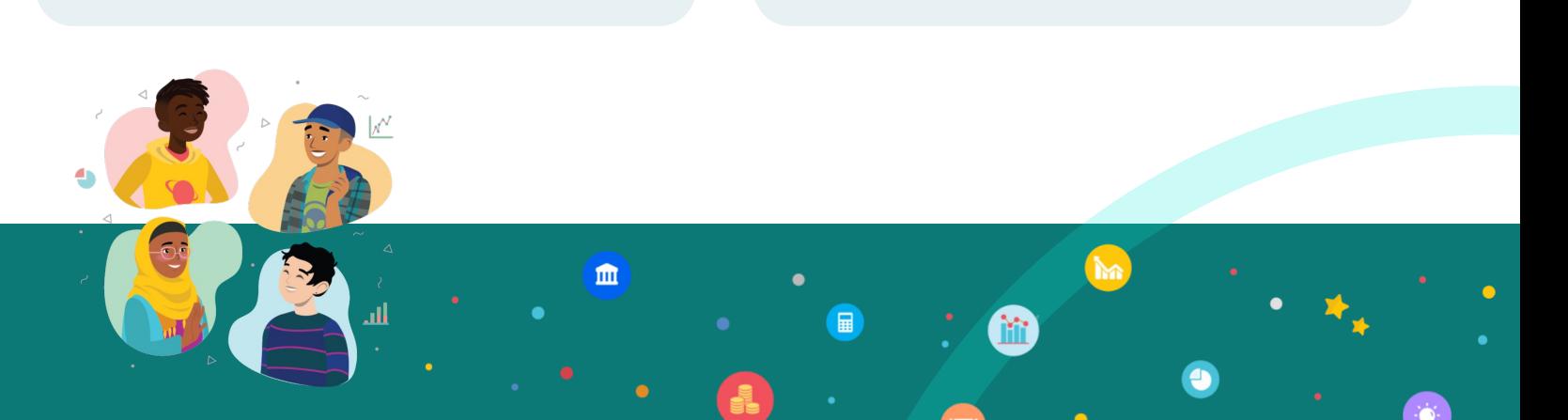